bitget交易所下载链接与步骤(v4.1.5版本)

1、苹果(IOS)端:

方法1: 切换到海外苹果ID,在苹果商店搜索下载即可;

 方法2: 打开此链接到浏览器,并在设备上打开设置-通用vpn与设备管理-点击信任即可

2. 安卓端:

步骤1: 打开此链接到浏览器;

步骤2: 点击"备用通道2" 下载 (如果提示阻挡, 打开飞行模式即可)

 要注意的是,在我们注册完之后,一定要进行实名认证,不然没办法使用所用服 务。

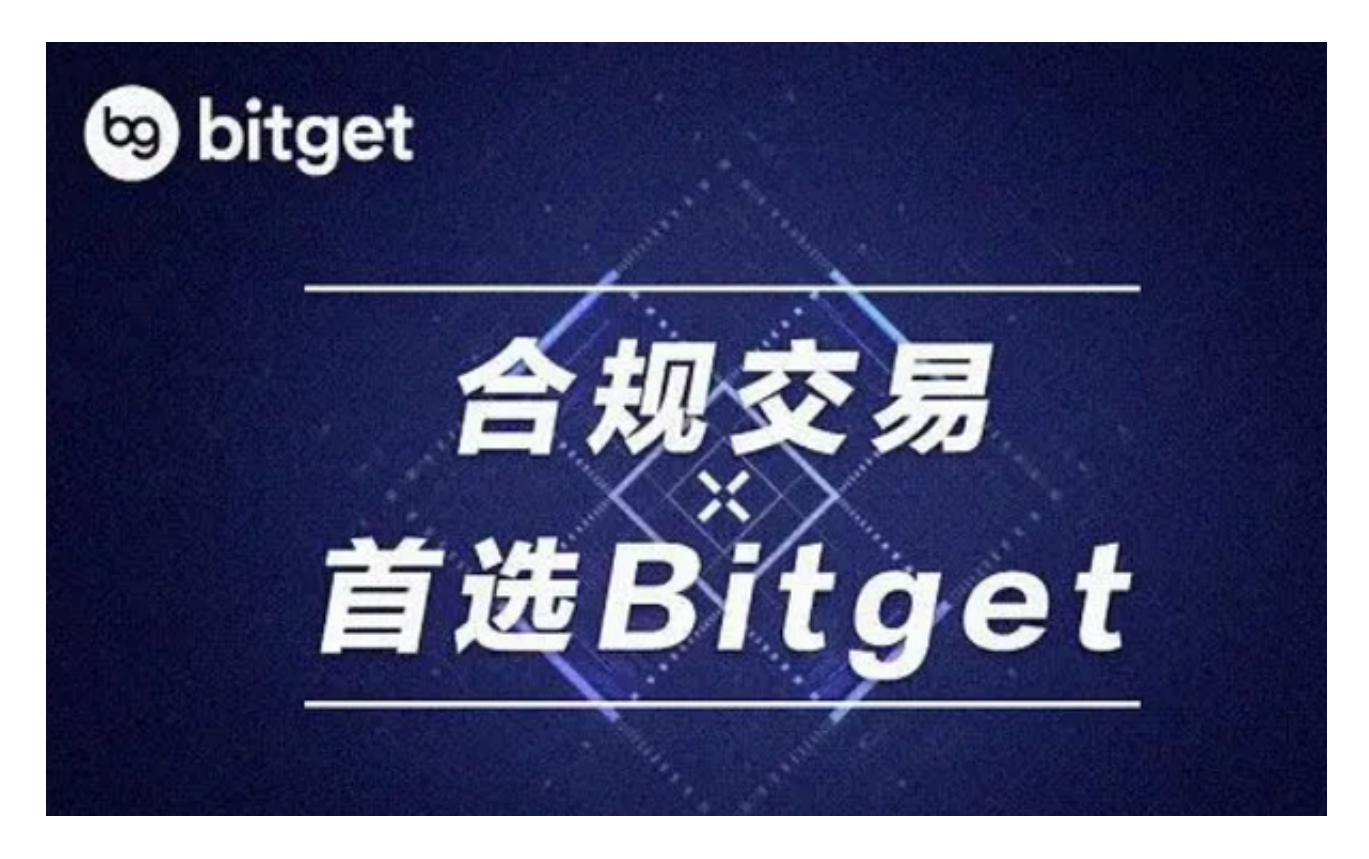

bitget交易所APP打不开的解决办法

一、检查网络连接

## **智行理财网** bitget交易所下载链接,v4.1.5版本抢先体验通道

 当我们尝试打开Bitget APP时,首先要检查的是手机的网络连接是否正常。如果 您的手机无法连接到互联网,那么无论是什么应用程序都不会正常使用。您可以尝 试打开其他应用程序,如果其他应用程序也无法正常工作,那么您需要检查您的移 动数据或Wi-Fi设置是否正确。您也可以尝试关闭并重新启动您的手机或Wi-Fi路由器,看是否可以解决问题。

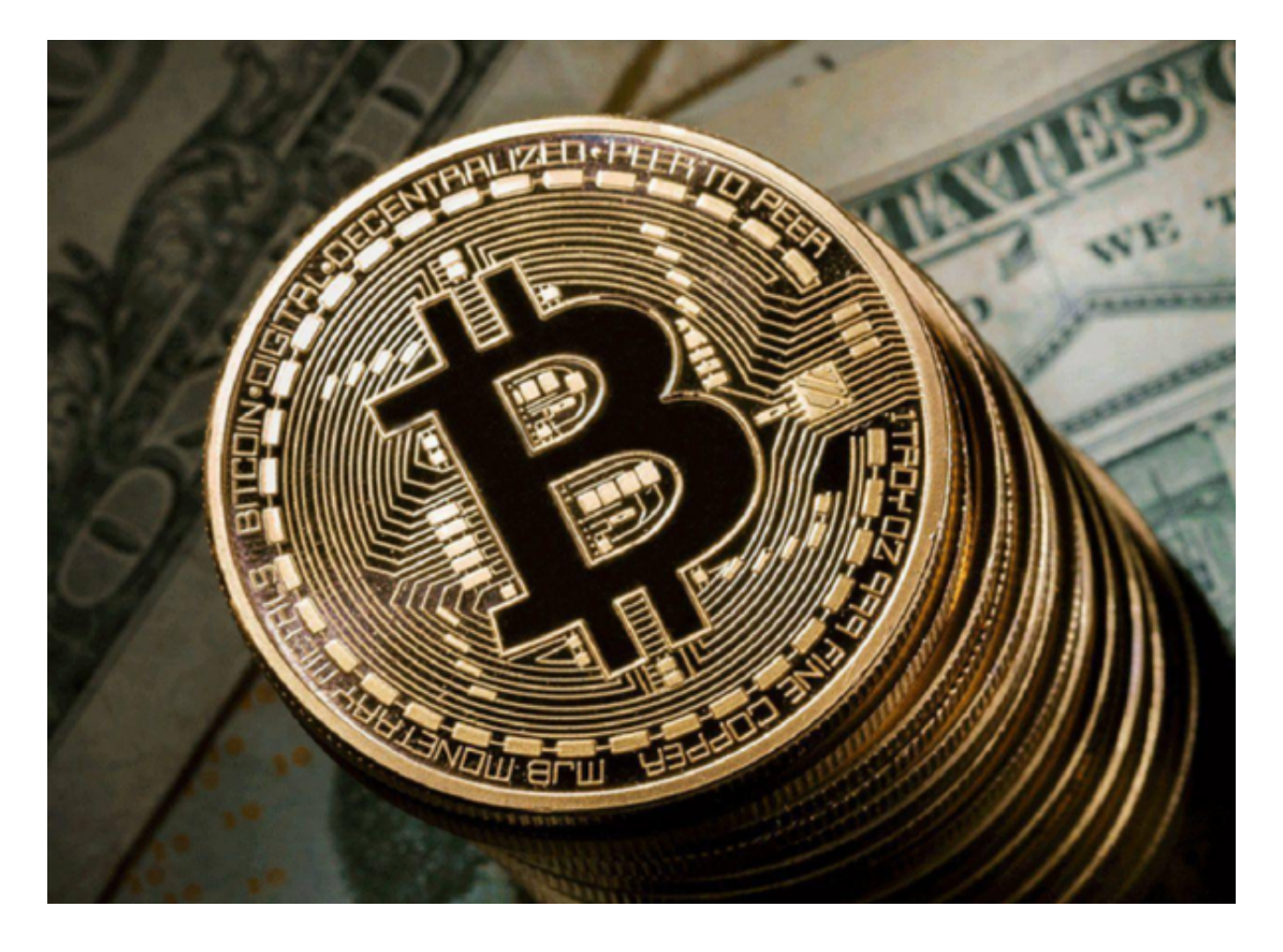

## 二、清除缓存和数据

 如果您的网络连接正常,但是Bitget APP仍然不能打开,则应该尝试清除Bitget APP的缓存和数据。在Android手机上,您可以打开"设置"应用程序,找到"应 用程序"或"管理应用程序"选项,并找到Bitget APP。一旦您找到了应用程序,选择Bitget APP并点击"存储",您将看到选项以 清除缓存和数据的方式。在iOS上,您可以进入"设置"和"通用"选项,然后选 择Bitget APP,找到"清除缓存和数据"选项。请注意,在执行此方法之前,请务 必备份您的数据,以免丢失重要信息。

三、卸载并重新安装

## **智行理财网** bitget交易所下载链接,v4.1.5版本抢先体验通道

 如果清除缓存和数据仍然无法解决问题,那么您可以尝试卸载并重新安装Bitget APP。在Android手机上,您可以长按Bitget

APP的图标并拖动到"卸载"标识上,或者进入Google Play商店并搜索Bitget APP,然后点击"卸载"选项。在iOS上,您可以长按Bitget

APP的图标,然后选择"删除",或进入App Store并搜索Bitget APP,然后选择"卸载"选项。在卸载后,请重新下载并安装最新版本的Bitget APP,并尝试重新启动应用程序。

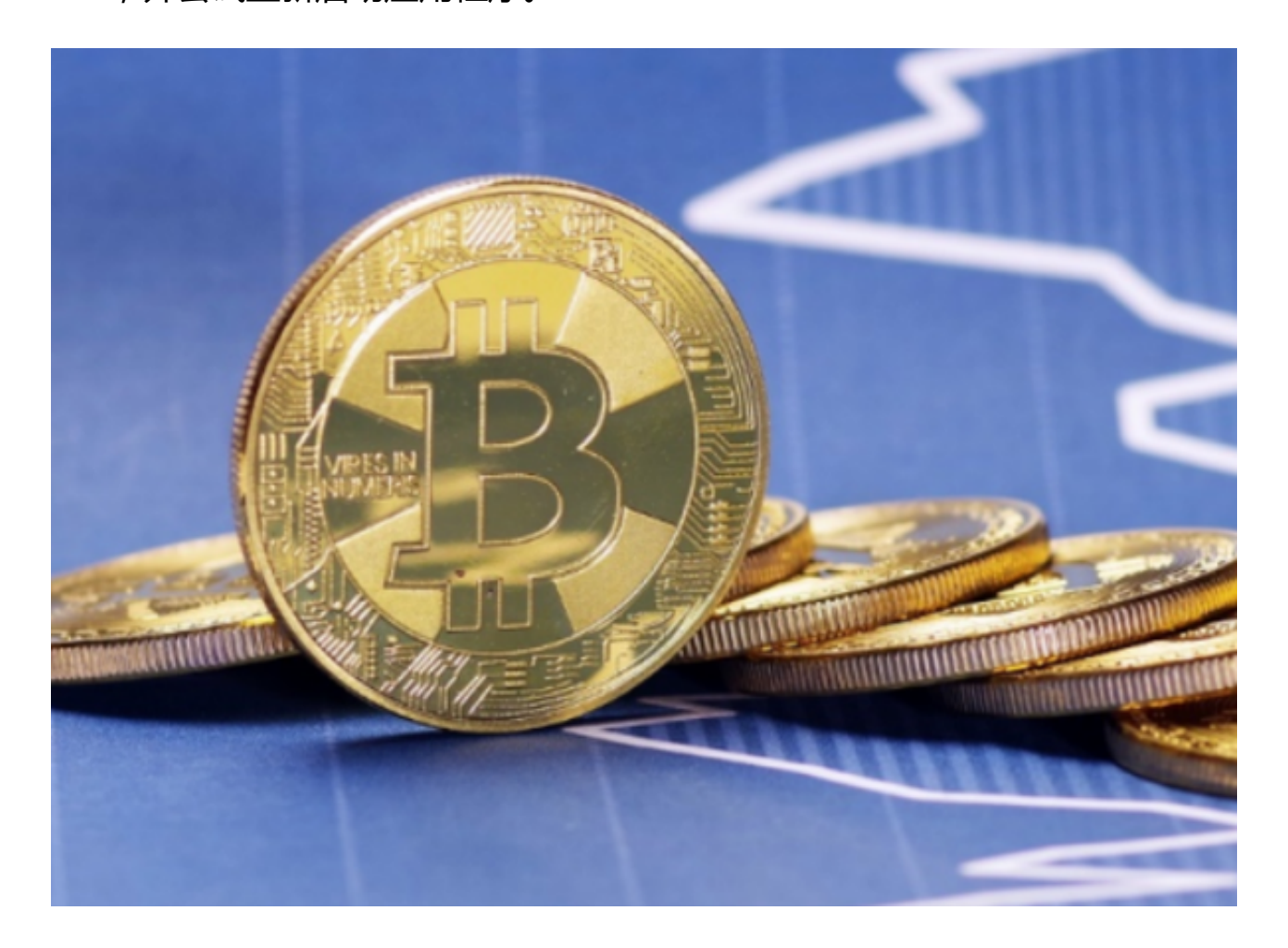

四、联系技术支持

 如果经过以上方法仍然无法解决Bitget APP打不开的问题,那么您应该联系Bitget的技术支持团队。

以上便是bitget交易所下载链接与步骤(v4.1.5版本),希望大家喜欢。